## 2025/05/20 09:07 1/3 2. Create Sync Site

## **2. Create Sync Site**

This step is best carried out using the [Sync site wizard.](https://docs.msupply.org.nz/synchronisation:site_wizard) These instructions are retained here for reference only.

The first step is to create the sync site that the store will be 'Active' on.

1. Got to Admin > Preferences

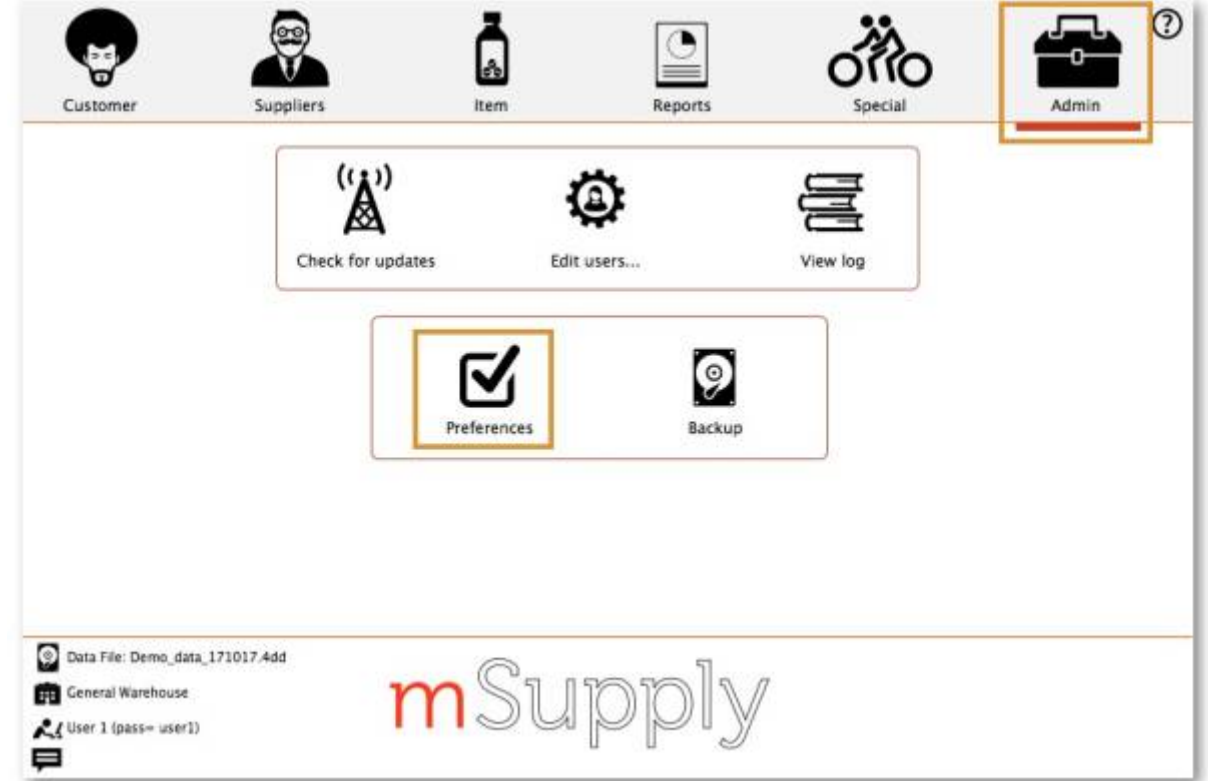

2. On the Synchronise tab on the left-hand side and click on the unlock button and enter the password

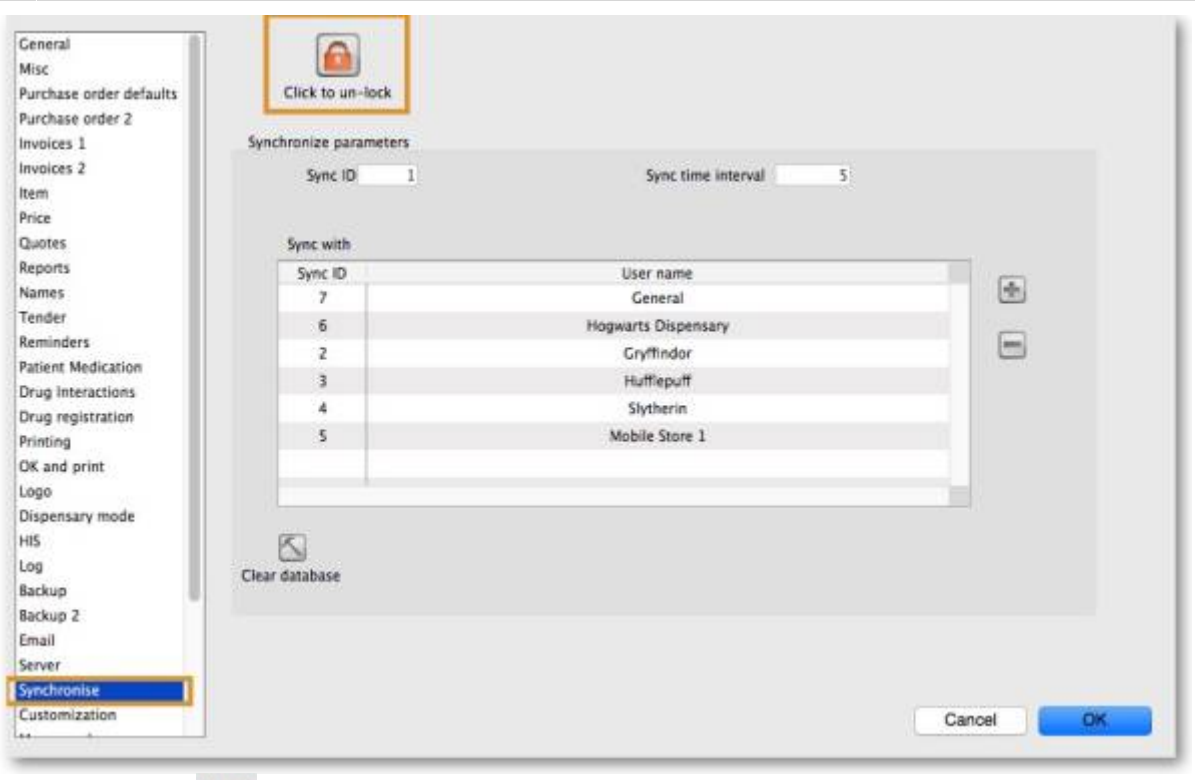

- $\left| \cdot \right|$ 3. Add new Sync Site
- 4. Enter **Sync ID**, **User name** and **Password**. Note that **URL** and **Hardware ID** are not required.

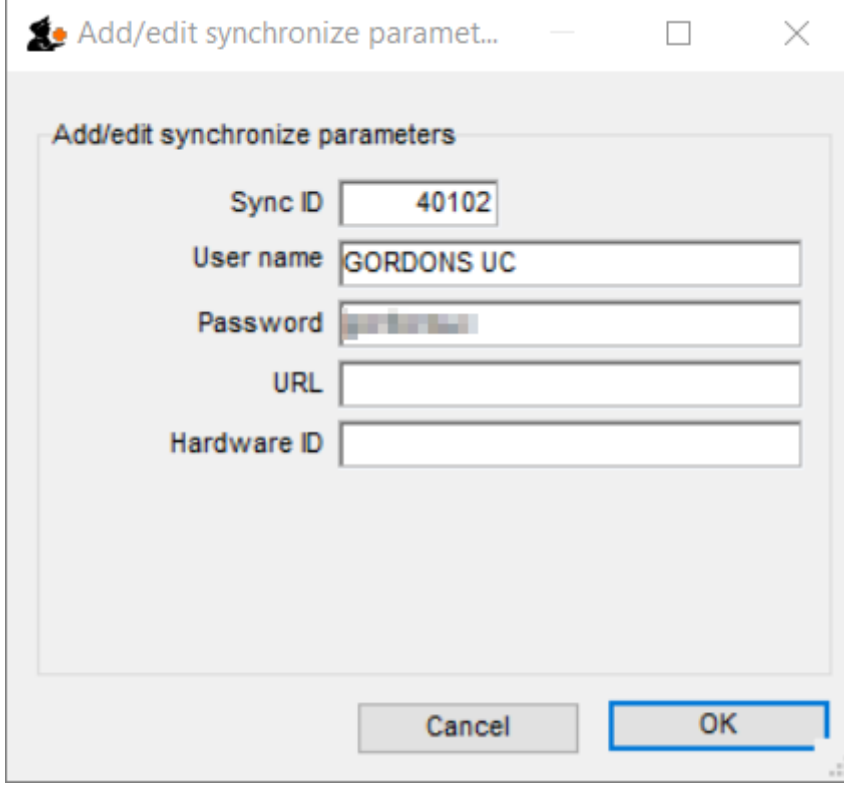

5. Click **OK**

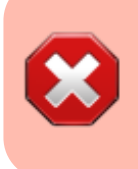

- o Keep track of the password! If it is lost you'll have to resynchronise from scratch!
- o Sussol will typically have them securely stored if Sussol has done the sync setup.

From:

<https://wiki.msupply.foundation/> - **mSupply Foundation Documentation**

Permanent link: **[https://wiki.msupply.foundation/en:mobile:setup:server\\_side:create\\_sync\\_site](https://wiki.msupply.foundation/en:mobile:setup:server_side:create_sync_site)**

Last update: **2021/07/15 23:00**

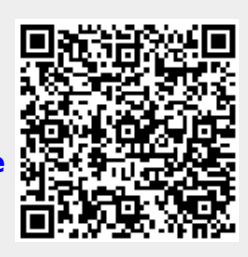